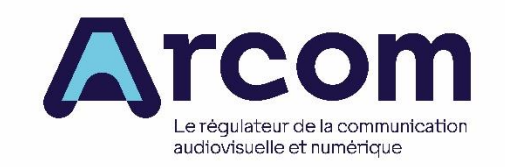

Juillet 2022 – version 1.0

© Arcom

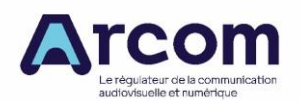

# **Sommaire**

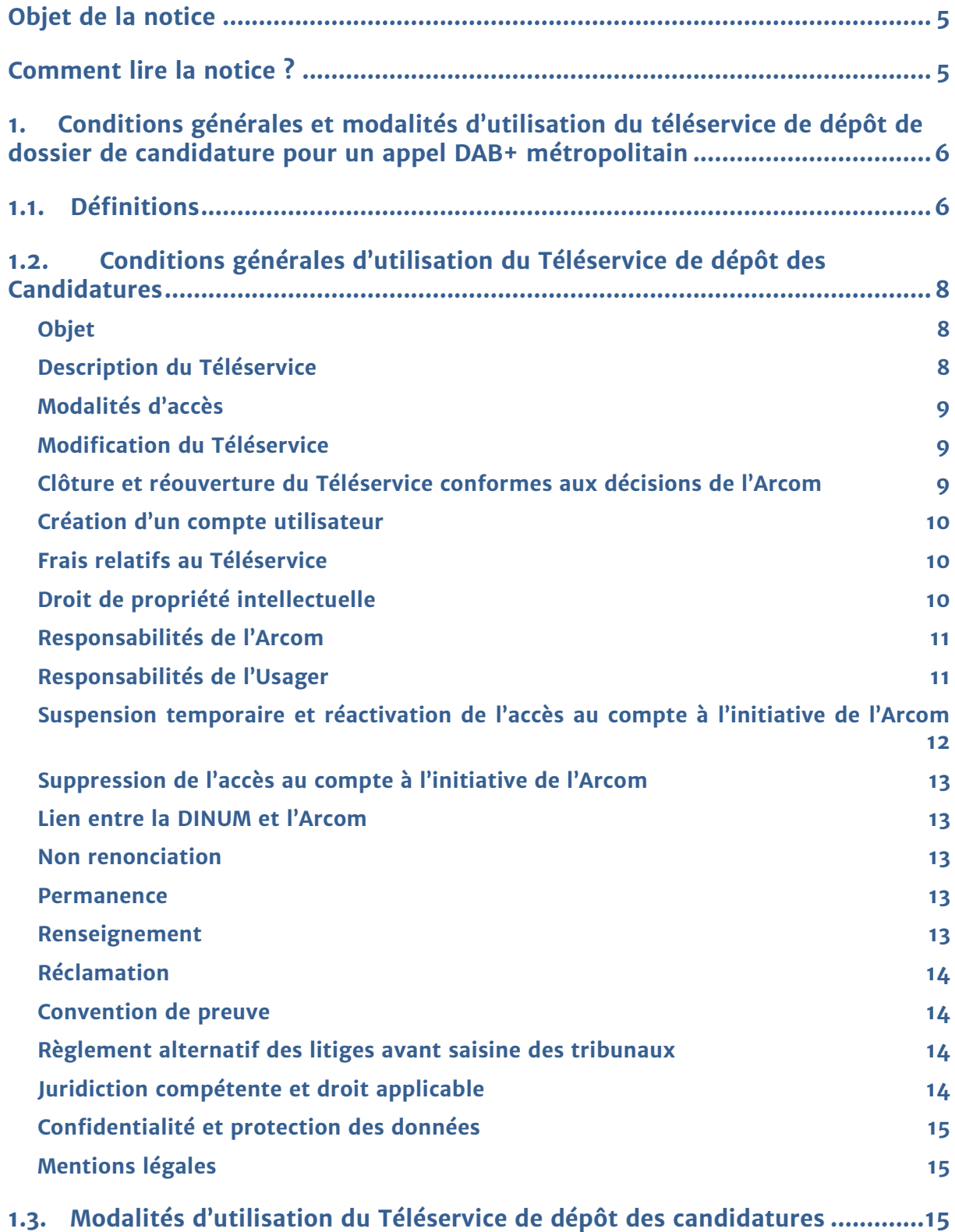

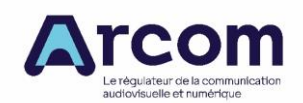

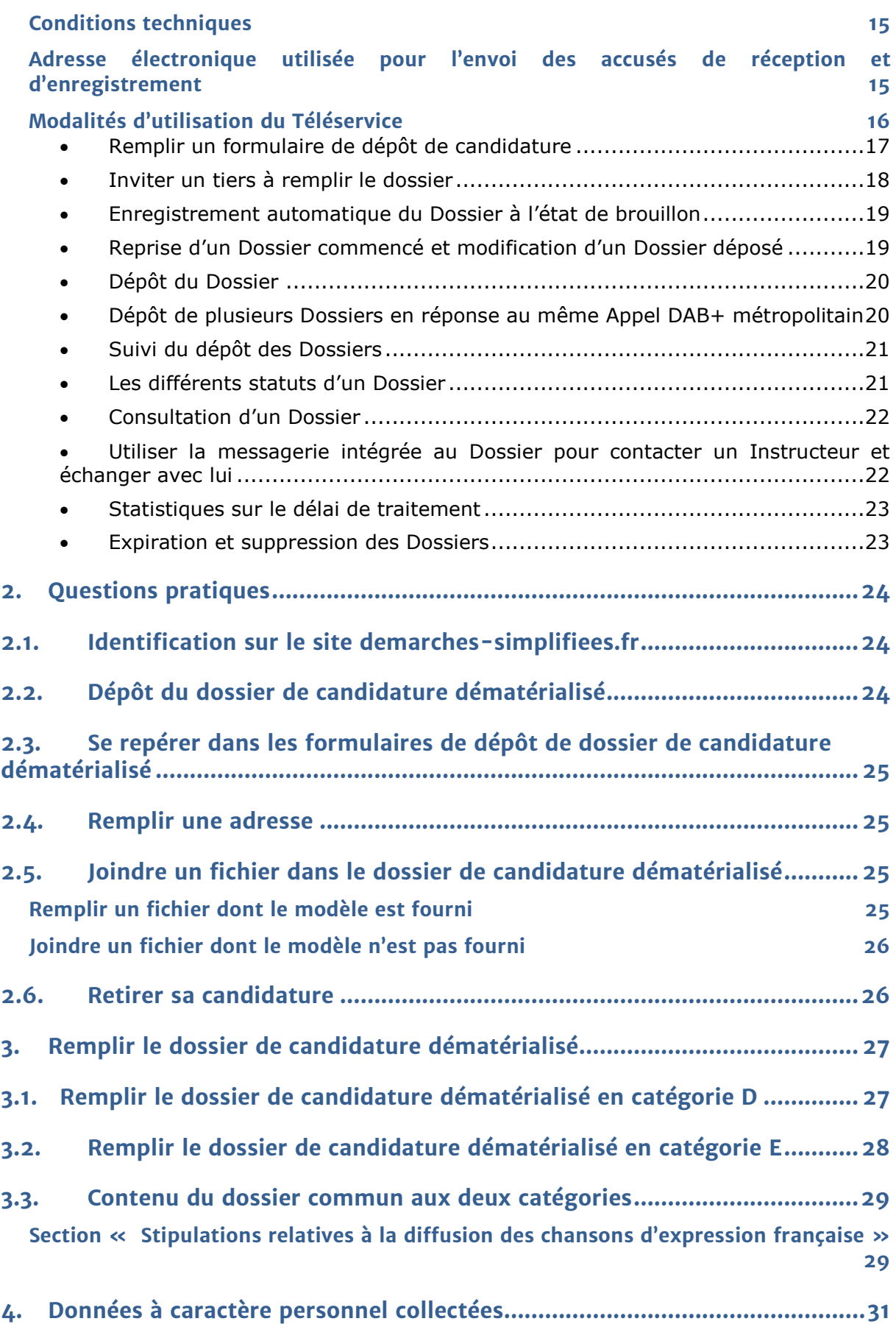

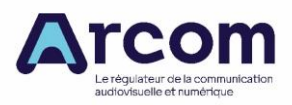

# **Objet de la notice**

<span id="page-4-0"></span>**La production du dossier de candidature est un élément d'appréciation essentiel d'un appel aux candidatures. Le dossier doit être constitué par la personne morale candidate avec le plus grand soin.** 

Cette notice contient des informations complémentaires de celles figurant dans les formulaires prévus pour le dépôt électronique des dossiers de candidature dématérialisés en réponse aux appels pour l'édition d'un service de radio multiplexé à temps complet diffusé par voie hertzienne terrestre en mode numérique en bande III sur le territoire métropolitain, plus communément appelés « appels DAB+ métropolitains ». Cette notice comprend également les conditions générales et les modalités d'utilisation de ces formulaires.

# **Comment lire la notice ?**

<span id="page-4-1"></span>La présente notice comporte quatre parties.

La première partie décrit les conditions générales et les modalités d'utilisation du téléservice de dépôt de dossier de candidature pour un appel métropolitain.

La deuxième partie, intitulée « Questions pratiques », vise à répondre à des questions d'ordre général sur l'utilisation de la plateforme demarches-simplifiees.fr pour le dépôt électronique d'un dossier de candidature dématérialisé.

La troisième partie, intitulée « Remplir le dossier de candidature », détaille le plan de chacun des formulaires et donne des compléments d'information sur une partie du formulaire, les engagements relatifs à la diffusion de chansons interprétées en langue française ou dans une langue régionale.

La quatrième partie contient les informations légales relatives au recueil d'informations personnelles.

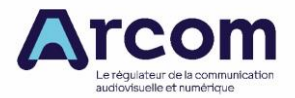

# <span id="page-5-0"></span>**1. Conditions générales et modalités d'utilisation du téléservice de dépôt de dossier de candidature pour un appel DAB+ métropolitain**

L'Autorité de régulation de la communication audiovisuelle et numérique (Arcom) publie sur la plateforme « Démarches simplifiées », accessible à l'adresse [https://www.demarches-simplifiees.fr,](https://www.demarches-simplifiees.fr/) des formulaires visant à dématérialiser certaines demandes qui lui sont adressées.

La présente partie énonce les conditions générales et les modalités d'utilisation du téléservice de dépôt de dossier de candidature en réponse à un appel aux candidatures pour l'édition d'un ou plusieurs services de radio multiplexés à temps complet diffusés par voie hertzienne terrestre en mode numérique en bande III et dont la zone géographique correspond à l'ensemble du territoire métropolitain.

L'adresse exacte du ou des formulaires publiés sur la plateforme « Démarches simplifiées » figure sur la page du site web de l'Arcom consacrée au lancement de l'appel aux candidatures.

# **1.1. Définitions**

<span id="page-5-1"></span>Pour l'ensemble du présent document, on entend par :

**Administrateur** : personne physique, agissant pour le compte de l'Arcom, responsable de la création des Formulaires ainsi que de l'organisation de l'Instruction du dépôt des Candidatures sur la Plateforme ;

**Appel DAB+ métropolitain** : appel aux candidatures pour l'édition d'un ou plusieurs services de radio multiplexés à temps complet diffusés par voie hertzienne terrestre en mode numérique en bande III et dont la zone géographique correspond à l'ensemble du territoire métropolitain ;

**Candidat** : personne morale, constituée ou en cours de constitution, souhaitant déposer un dossier de candidature en réponse à un Appel DAB+ métropolitain ;

**Candidature** : Dossier pour lequel l'Usager a renseigné tous les champs obligatoires et qui a été envoyé à l'Arcom par le biais du Téléservice. Un Dossier dont le statut est « brouillon » ne constitue pas une Candidature ;

**DINUM** : Direction interministérielle au numérique, éditeur de la plateforme « Démarches simplifiées » ;

**Démarche** : demande présentée par un usager de la Plateforme ou déclaration transmise par celui-ci à une administration ;

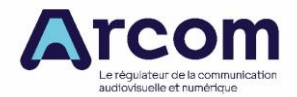

**Dossier :** ensemble des éléments qui sont fournis par l'Usager lorsqu'il utilise un des Formulaires et qui se rapportent à un unique service de radio et à une unique catégorie de services de radio ;

**Formulaire** : formulaire de dépôt de dossier de candidature pour un appel DAB+ métropolitain publié par l'Arcom sur la Plateforme ;

**Instructeur** : personne physique ayant obtenu délégation par l'Administrateur pour intervenir sur le traitement et l'Instruction du dépôt des Candidatures. ;

**Instruction du dépôt des Candidatures** : l'instruction du dépôt de Candidature consiste à télécharger et à vérifier si les éléments fournis par le Candidat sont exploitables (par exemple si les fichiers téléversés peuvent être effectivement ouverts par l'Arcom). Elle précède l'Instruction au fond des Candidatures : l'Instruction du dépôt des Candidatures est distincte de l'Instruction au fond des Candidatures ;

**Instruction au fond des Candidatures** : examen des Candidatures effectué selon les dispositions précisées dans la décision d'Appel aux candidatures DAB+ métropolitain. L'Instruction au fond des Candidatures comprend notamment l'examen de la recevabilité des Candidatures et leur sélection. L'Instruction du dépôt des Candidatures est distincte de l'Instruction au fond des Candidatures. Les personnes en charge de l'instruction au fond des Candidatures ne coïncident pas nécessairement avec les Instructeurs ;

**Invité** : personne physique, invitée par l'Usager pour intervenir sur son Dossier ;

**Numéro de dossier** : numéro de Candidature attribué par la Plateforme ;

**Numéro d'instruction du dossier** : numéro de Candidature attribué par l'Arcom et utilisé pour l'Instruction au fond des Candidatures. Ce numéro est notamment utilisé pour préciser la liste des Candidatures recevables qui fait l'objet d'une décision de l'Arcom publiée au *Journal officiel* de la République française.

**Plateforme** : la plateforme « Démarches simplifiées » éditée par la DINUM ;

**Public** : personnes morales souhaitant déposer un dossier de candidature en réponse à un appel DAB+ métropolitain et personnes physiques agissant pour leur compte ;

**Téléservice de dépôt des candidatures**, ci-après « le Téléservice » : système d'information permettant au Public de déposer par voie électronique une Candidature. Ce Téléservice comprend notamment : les formulaires de dépôts de candidature, la sauvegarde des Dossiers pendant un temps déterminé, l'archivage électronique des Dossiers par la DINUM (distinct de l'archivage électronique mis en œuvre par l'Arcom), la clôture automatique ou manuelle du dépôt de candidature, la gestion des Dossiers par les Instructeurs, la messagerie intégrée à chaque Dossier, l'envoi de courriels relatifs aux Dossiers, le tableau de bord de l'Usager et les statistiques de traitement des Candidatures ;

**Usager** : personne physique agissant pour le compte du Candidat et utilisant un ou plusieurs Formulaires.

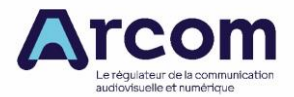

# <span id="page-7-0"></span>**1.2. Conditions générales d'utilisation du Téléservice de dépôt des Candidatures**

**Objet** 

<span id="page-7-1"></span>Les présentes conditions générales d'utilisation (ci-après « CGU ») ont pour objet de régir l'accès et l'utilisation du Téléservice de dépôt des candidatures.

Elles s'appliquent à tout accès, toute utilisation et toute consultation du Téléservice par un Usager.

Prendre connaissance des CGU est un préalable indispensable et obligatoire au dépôt électronique d'un Dossier. Cette obligation transparait dans la case « La personne morale candidate a pris connaissance des conditions générales d'utilisation du téléservice de dépôt des candidatures ». Pour envoyer le Dossier de la personne morale candidate, l'Usager doit cocher cette case. Il reconnaît ainsi expressément qu'il a pris connaissance des présentes CGU, que le représentant légal de la personne morale candidate en a pris connaissance avant l'envoi du Dossier et qu'il est dûment mandaté pour déposer un Dossier au nom du Candidat.

Les termes des présentes CGU peuvent être amendés à tout moment, sans préavis, en fonction des modifications apportées au Téléservice par l'Arcom ou par la DINUM, de l'évolution de la législation ou pour tout autre motif jugé nécessaire par l'Arcom.

Les modifications entrent alors en vigueur à compter de leur publication sur le Téléservice, le cas échéant, à compter de toute autre date qui serait indiquée. Tout Usager est réputé avoir pris connaissance de la nouvelle version des CGU, du simple fait de l'accès au Téléservice.

<span id="page-7-2"></span>Il est de la responsabilité de l'Usager du Téléservice de consulter les CGU régulièrement.

# Description du Téléservice

Le Téléservice est ouvert aux personnes physiques agissant pour le compte de personnes morales.

En réponse à un appel aux candidatures DAB+ métropolitain, le Téléservice permet à un Usager de :

- remplir autant de Dossiers que nécessaire ;
- inviter un tiers à intervenir sur un Dossier
- transmettre les Dossiers par voie électronique à l'Arcom ;
- recevoir un accusé de réception précisant le Numéro d'instruction du dossier ;
- échanger avec les Instructeurs ;
- transférer un dossier à un tiers ;
- supprimer un dossier.

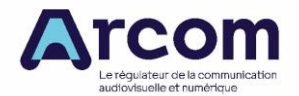

L'utilisation du Téléservice exige de s'identifier via [FranceConnect,](https://franceconnect.gouv.fr/) dispositif d'identification de l'État qui facilite l'accès aux services numériques, ou de disposer d'un compte sur la Plateforme.

#### Modalités d'accès

<span id="page-8-0"></span>Il appartient aux Candidats et Usagers de s'équiper de manière appropriée, notamment en matière informatique et de communications électroniques, pour accéder au Téléservice et de prendre toutes les mesures appropriées de façon à protéger, contre toute atteinte ou dommage, leurs données, documents, quelle qu'en soit la nature, logiciels stockés sur, en provenance ou à destination de leurs équipements informatiques ou de tout autre terminal informatique.

Tout Usager et tout Candidat reconnaît connaître et comprendre l'Internet, les réseaux de communications électroniques et leurs limites et, notamment, leurs caractéristiques fonctionnelles et performances techniques, les risques d'interruption, les temps de réponse pour consulter, interroger ou transférer des informations, les risques, quels qu'ils soient, inhérents à tout transfert de données notamment sur un réseau ouvert.

#### Modification du Téléservice

<span id="page-8-1"></span>L'Arcom se réserve la liberté de faire évoluer, de modifier ou de suspendre, sans préavis, le Téléservice pour des raisons de maintenance ou pour tout autre motif jugé nécessaire : l'Arcom se réserve en particulier la possibilité de modifier les Formulaires pendant la période du lancement de l'appel aux candidatures à la date-limite fixée d'envoi des candidatures indiquée dans la décision.

<span id="page-8-2"></span>L'indisponibilité du Téléservice ne donne droit à aucune indemnité.

# Clôture et réouverture du Téléservice conformes aux décisions de l'Arcom

Conformément aux décisions de l'Arcom, l'Administrateur demande à la Plateforme de clore le Téléservice à la date et à l'heure fixées par l'Arcom. Cette clôture est automatique ou manuelle. L'Arcom ne s'engage pas à rappeler aux Candidats dont au moins un Dossier a pour statut « brouillon » l'imminence de la clôture : la connaissance de cette date relève de la responsabilité du Candidat dès lors que la décision d'appel aux candidatures a été publiée au *Journal Officiel*.

Si l'Arcom décide de rouvrir un appel DAB+ métropolitain, l'Administrateur demande à la Plateforme de rouvrir le Téléservice, sauf disposition contraire dans la décision. L'Arcom ne s'engage pas à informer les Candidats de la réouverture du Téléservice : la connaissance de cette réouverture et ses conséquences sur la constitution du Dossier relève de la responsabilité du Candidat dès lors que la décision rouvrant l'appel aux candidatures a été publiée au *Journal Officiel*.

Si l'Arcom décide de clore un appel DAB+ métropolitain avant la date-limite de dépôt des dossiers de candidature, l'Administrateur demande à la Plateforme de clore le Téléservice.

La clôture du Téléservice dans les conditions ci-dessus ne donne droit à aucune indemnité.

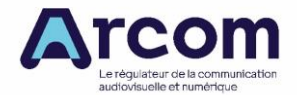

#### Création d'un compte utilisateur

<span id="page-9-0"></span>Pour accéder au Téléservice, l'Usager doit s'authentifier. La Plateforme permet de s'authentifier en utilisant le service FranceConnect ou par une paire d'identifiants consistant en une adresse électronique et un mot de passe. L'Usager doit choisir son mot de passe conformément aux règles de sécurité en vigueur sur la Plateforme.

Si l'Usager ne veut pas utiliser FranceConnect et ne dispose pas de compte sur la Plateforme, il doit créer son compte en indiquant une adresse électronique valide à laquelle il accède et un mot de passe. Après avoir demandé la création du compte, l'Usager doit activer son compte en cliquant sur le lien envoyé à l'adresse électronique renseignée.

# Frais relatifs au Téléservice

<span id="page-9-1"></span>L'utilisation du Téléservice est gratuite. Tous les coûts et frais d'équipements, de communications et autres nécessaires à la connexion, l'accès et l'utilisation du Téléservice, ainsi que toute autorisation nécessaire ou afférente, sont et restent à la charge de l'Usager ou du Candidat.

# Droit de propriété intellectuelle

<span id="page-9-2"></span>La Plateforme hébergeant le Téléservice est protégée par la législation française et notamment par le droit de la propriété intellectuelle.

La création de liens vers les Formulaires n'est conditionnée à aucun accord préalable et est libre sous réserve que l'ouverture de la page se fasse dans une nouvelle fenêtre ou dans un nouvel onglet et que la balise « title » du lien mentionne le nom « demarches-simplifiees ».

Toutefois, l'Arcom se réserve le droit de demander la suppression de lien repris par des sites tiers en cas de :

- non-conformité à l'objet de l'Arcom ;
- diffusion d'informations par ces sites à caractère raciste, pornographique, xénophobe, ou de tout autre objet de nature à heurter la sensibilité du public ;
- diffusions d'informations par des sites dont l'objet est illicite.

Les Formulaires sont des documents officiels. Conformément à l'article L122-5 du Code de propriété intellectuelle, les documents officiels sont librement réutilisables à des fins notamment pédagogiques sous réserve :

- de ne pas les réutiliser à des fins commerciales, promotionnelles ou publicitaires ;
- de respecter l'intégrité de l'information reproduite de manière à ne pas en altérer ni le sens, ni la portée, ni l'application de l'information ;
- de mentionner que les droits de reproduction sont réservés et strictement limités ;
- de citer la source (Arcom), l'origine (site demarches-simplifiees.fr) et la date de publication.

Cette autorisation ne s'applique pas aux sites diffusant :

des informations contraires au but et à l'objet de l'Arcom ;

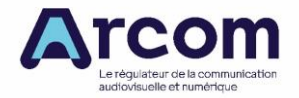

- des contenus à caractère raciste, pornographique, xénophobe, ou de tout autre objet de nature à heurter la sensibilité du public ;
- des contenus par nature illicites quels qu'ils soient.

Est considérée comme une réutilisation à des fins commerciales ou promotionnelles l'élaboration d'un produit ou d'un service à partir des informations publiques, destiné à être mis à disposition de tiers, à titre gratuit ou onéreux.

L'Arcom constitue une marque déposée et enregistrée auprès de l'Institution National de Propriété Industrielle. Toute utilisation, reproduction, imitation de la marque Arcom de manière à induire tout utilisateur en erreur constitue, à défaut d'autorisation de l'Arcom, une contrefaçon susceptible de poursuites civiles suivant l'article L716-4 du Code de propriété intellectuelle, et peut donner lieu à une demande de dommages et intérêts.

#### Responsabilités de l'Arcom

<span id="page-10-0"></span>L'Arcom n'est pas en mesure de garantir qu'aucune erreur ou autre dysfonctionnement n'apparaîtra au cours de l'utilisation du Téléservice.

L'Arcom décline toute responsabilité à l'égard de l'usage non conforme aux présentes CGU qui est fait du Téléservice par tout Usager.

Dans le cadre de ce Téléservice, la responsabilité de l'Arcom se limite au téléchargement des Candidatures.

En aucun cas, l'Arcom n'est responsable des préjudices tels que notamment : préjudice financier, commercial, perte de clientèle, trouble commercial quelconque, perte de bénéfice, perte d'image de marque, perte de données, perte de programmes informatiques subis par l'utilisateur qui pourraient résulter de l'inexécution des présentes CGU, lesquels préjudices sont, de convention expresse, réputés avoir le caractère de préjudice indirect.

L'Arcom n'est pas responsable de l'indisponibilité des réseaux (logiciel ou matériel) qui ne sont pas entièrement sous son contrôle direct, ni de toute modification, suspension ou interruption de diffusion du Téléservice, ainsi que de la continuité, pérennité, conformité, compatibilité ou performance de ceux-ci ou à l'absence de bogues.

En outre, l'Arcom n'assume aucun engagement ni responsabilité :

- quant à l'utilisation du Téléservice par l'utilisateur non conforme à la réglementation en vigueur relative à la protection des logiciels ;
- quant à l'usure normale des médias informatiques de l'utilisateur, ou à la détérioration des informations portées sur lesdits médias informatiques due à l'influence des champs magnétiques.

Responsabilités de l'Usager

<span id="page-10-1"></span>L'Usager utilise le Téléservice sous son entière responsabilité. Il reconnaît que sa responsabilité peut être engagée, notamment dans le cas d'une utilisation frauduleuse

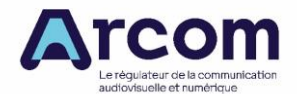

du Téléservice. L'Usager s'engage à utiliser le Téléservice conformément aux présentes CGU et à la réglementation en vigueur.

L'Usager est responsable, sous le contrôle du Candidat, des données saisies ou téléversées, en particulier les données à caractère personnel.

L'Usager et le Candidat reconnaissent que la communication des identifiants de manière à permettre l'accès à un Dossier engage leur responsabilité. L'Usager reconnaît que l'invitation d'un tiers à intervenir sur son Dossier engage sa responsabilité.

Le Candidat est seul responsable des conséquences de l'absence d'actualisation des informations fournies dans le Dossier. Dans le cas où les informations fournies sont inexactes, incomplètes ou obsolètes, il sera seul responsable des défauts en résultant dans la procédure d'appel aux candidatures. La modification des informations fournies postérieurement à la date-limite de dépôt des candidatures peut être considérée comme substantielle et de nature à rendre la candidature irrecevable.

L'Usager et le Candidat garantissent l'Arcom contre toute réclamation, prétention ou exigence de tiers qui invoquerait une violation de ses droits, à la suite de l'utilisation du Téléservice faite par l'Usager ou à la suite des mesures prises par l'Arcom et la DINUM pour mettre un terme à la violation des droits des tiers.

Chaque Usager s'engage à ne pas modifier, essayer de modifier ou porter atteinte au Téléservice et à la Plateforme de quelque manière que ce soit et à ne pas utiliser de logiciel ou toute forme de programme informatique ayant pour but d'atteindre ou de rendre disponible un contenu protégé ou non disponible librement.

L'Usager s'engage à informer l'Arcom sans délai, par tout moyen, de toute erreur, faute ou irrégularité qu'il constaterait dans l'utilisation du Téléservice et ce, dès qu'il en a connaissance.

Les données ou documents conservés par l'Usager dans son terminal restent de sa responsabilité exclusive.

Il est rappelé que toute personne procédant à une fausse déclaration pour elle-même ou pour autrui s'expose, notamment, aux sanctions prévues à l'article 441-1 du Code Pénal, prévoyant des peines pouvant aller jusqu'à trois ans d'emprisonnement et 45 000 euros d'amende.

<span id="page-11-0"></span>L'Usager et le Candidat s'engagent à ne fournir, dans le cadre de l'utilisation du Téléservice, que des informations exactes, à jour et complètes.

Suspension temporaire et réactivation de l'accès au compte à l'initiative de l'Arcom

L'Arcom se réserve le droit de demander à la DINUM la suspension temporaire de l'accès au compte par l'Usager pour des raisons liées à la sécurité du Téléservice, à la sécurité de l'Usager ou à un manquement ou une suspicion de manquement de l'Usager à l'une de ses obligations visées aux présentes CGU.

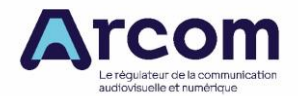

En cas de suspension temporaire, un courrier électronique est envoyé à l'Usager, l'informant du motif et de la durée de la suspension. Les présentes CGU demeurent en vigueur pendant et après la suspension du compte.

Dans l'hypothèse où les manquements ou suspicions de manquements ne seraient pas fondés, l'accès pourra être réactivé.

Cette suspension se fera de plein droit, sans que l'utilisateur puisse réclamer les moindres dommages et intérêts.

#### Suppression de l'accès au compte à l'initiative de l'Arcom

<span id="page-12-0"></span>L'Arcom se réserve le droit de demander à la DINUM la suppression de l'accès au compte dans l'hypothèse où l'Usager ferait preuve de manquements graves ou répétés à l'une de ses obligations figurant dans les présentes CGU ou en cas de compromission avérée ou suspicion de compromission du compte ou encore dans le cas où l'Arcom arrêterait définitivement le recours au Téléservice. En cas manquements graves ou répétés à l'une des obligations de l'Usager figurant aux présentes CGU, la demande de suppression est sans préjudice des dommages-intérêts que l'Arcom pourrait solliciter.

Cette suppression se fera de plein droit, sans que l'utilisateur puisse réclamer les moindres dommages et intérêts.

#### Lien entre la DINUM et l'Arcom

<span id="page-12-1"></span>L'Arcom publie les Formulaires et utilise la Plateforme dans le respect des conditions générales d'utilisation de la Plateforme édictées par la DINUM.

#### Non renonciation

<span id="page-12-2"></span>Le fait pour l'Usager ou l'Arcom de ne pas se prévaloir d'un manquement par la partie défaillante à l'une quelconque des obligations résultant des CGU ne saurait être interprété comme une renonciation à l'obligation en cause.

#### **Permanence**

<span id="page-12-3"></span>La nullité d'une clause quelconque des CGU n'affecte pas la validité des autres clauses ; elles se poursuivent en l'absence du dispositif annulé sauf si la clause annulée rend la poursuite des relations contractuelles impossible ou déséquilibrée par rapport aux relations contractuelles initiales.

#### Renseignement

<span id="page-12-4"></span>Toute demande de renseignement concernant le Téléservice peut être adressée à l'Arcom :

- par lettre simple : Téléservice de dépôt de candidatures DRAN, Arcom, 39/43 quai André Citroën, 75739 Paris CEDEX 15 ;
- par formulaire de contact sur le site de l'Arcom : [https://www.arcom.fr/contact.](https://www.arcom.fr/contact)

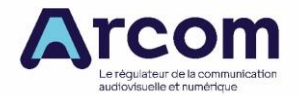

#### Réclamation

<span id="page-13-0"></span>Afin d'éviter toute réclamation tardive, et notamment pour permettre à l'Arcom de préserver tous les éléments de preuve, le Candidat devra notifier à l'Arcom qu'il entend mettre en œuvre sa responsabilité.

Cette notification devra indiquer de manière précise les erreurs, manquements ou retards constatés et devra être adressée au plus tard dans les trente (30) jours suivant la survenance de l'événement susceptible d'engager la responsabilité de l'Arcom.

Toute réclamation concernant le Téléservice, doit être adressée à l'Arcom par lettre recommandée avec accusé de réception : Téléservice de dépôt de candidatures – DRAN, Arcom, 39/43 quai André Citroën, 75739 Paris CEDEX 15.

#### Convention de preuve

<span id="page-13-1"></span>L'Arcom et l'utilisateur entendent fixer, dans le cadre du Téléservice, les règles relatives aux preuves recevables entre eux en cas de litige et à leur force probante. Les stipulations qui suivent constituent ainsi la convention de preuve passée entre les parties, lesquelles s'engagent à respecter le présent article.

Les parties acceptent qu'en cas de litige, les comptes, codes de sécurité confidentiels utilisés dans le cadre du Téléservice soient admissibles devant les tribunaux et feront preuve des données et des faits qu'ils contiennent ainsi que les moyens d'identification et procédés d'authentification qu'ils expriment.

Les parties acceptent qu'en cas de litige, les journaux d'événements, les données de connexion relatives à des actions effectuées à partir de leurs comptes sont admissibles devant les tribunaux et font preuve des données et des faits qu'ils contiennent.

### Règlement alternatif des litiges avant saisine des tribunaux

<span id="page-13-2"></span>En cas de litige relatif à l'interprétation, la formation ou l'exécution des CGU entre les parties, ces dernières s'engagent avant toute saisine des tribunaux à coopérer avec diligence et bonne foi afin de résoudre rapidement et par voie amiable le litige.

En cas de litige, le Candidat doit alors contacter l'Arcom par l'envoi d'un courrier recommandé avec accusé de réception.

Dans les deux mois suivant la réception du courrier recommandé, l'Arcom adressera une réponse écrite au Candidat. Une absence de réponse de l'Arcom dans ce délai de deux mois vaut rejet.

#### Juridiction compétente et droit applicable

<span id="page-13-3"></span>Le Téléservice est soumis au droit français. L'ensemble de son contenu, ses offres, ses services sont régis par la réglementation française en vigueur.

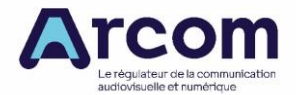

Si une disposition de ces CGU devait être tenue pour non valide ou déclarée comme telle en application d'une loi, d'un règlement ou à la suite d'une décision définitive d'une juridiction compétente, les autres dispositions resteront néanmoins en vigueur.

### Confidentialité et protection des données

<span id="page-14-0"></span>Les mentions d'informations sur la protection des données à caractère personnel constituent la quatrième partie du présent document.

#### Mentions légales

<span id="page-14-1"></span>Les mentions légales de la Plateforme sont disponibles ici : [https://doc.demarches](https://doc.demarches-simplifiees.fr/mentions-legales)[simplifiees.fr/mentions-legales](https://doc.demarches-simplifiees.fr/mentions-legales)

<span id="page-14-2"></span>Le président de l'Arcom est le directeur de publication des formulaires publiés sur la Plateforme.

# **1.3. Modalités d'utilisation du Téléservice de dépôt des candidatures**

Conformément aux dispositions de l'article L112-9 du Code des relations entre le public et l'administration, le Téléservice de dépôt de candidature est l'unique moyen électronique de dépôt d'une Candidature.

Conditions techniques

<span id="page-14-3"></span>Les conditions techniques d'accès au Téléservice sont identiques à celles de la Plateforme, disponibles à l'adresse [https://doc.demarches-simplifiees.fr/cgu/cgu.](https://doc.demarches-simplifiees.fr/cgu/cgu) Les versions de navigateur compatibles avec la Plateforme y sont notamment précisées.

Le Téléservice utilise des cookies : leur utilisation est précisée à l'adresse [https://doc.demarches-simplifiees.fr/cgu/cgu.](https://doc.demarches-simplifiees.fr/cgu/cgu)

<span id="page-14-4"></span>Adresse électronique utilisée pour l'envoi des accusés de réception et d'enregistrement

Les courriels envoyés à l'Usager par le Téléservice pour rappeler qu'un Dossier a été commencé, accuser réception de la Candidature, informer de l'instruction du dépôt et lui transmettre le Numéro d'instruction du dossier proviennent de l'adresse [ne-pas](mailto:ne-pas-repondre@demarches-simplifiees.fr)[repondre@demarches-simplifiees.fr](mailto:ne-pas-repondre@demarches-simplifiees.fr). Il est recommandé à l'Usager d'ajouter cet expéditeur à la liste des expéditeurs approuvés de son client de messagerie.

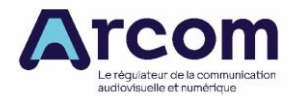

Les courriels expédiés depuis l'adresse [ne-pas-repondre@demarches-simplifiees.fr](mailto:ne-pas-repondre@demarches-simplifiees.fr) sont envoyés à l'adresse électronique de l'Usager du service FranceConnect ou à l'adresse électronique utilisée pour créer le compte sur la Plateforme.

Modalités d'utilisation du Téléservice

<span id="page-15-0"></span>Un tutoriel destiné aux Usagers de la Plateforme est disponible à l'adresse [https://doc.demarches-simplifiees.fr/tutoriels/tutoriel-usager.](https://doc.demarches-simplifiees.fr/tutoriels/tutoriel-usager) Une foire aux questions destinée notamment aux Usagers est disponible à l'adresse : [https://faq.demarches](https://faq.demarches-simplifiees.fr/)[simplifiees.fr/.](https://faq.demarches-simplifiees.fr/)

Les liens vers les formulaires de dépôt de candidature sont disponibles sur le site de l'Arcom, à la page relative au lancement de l'appel aux candidatures.

La page vers laquelle renvoie le lien comporte les éléments suivants :

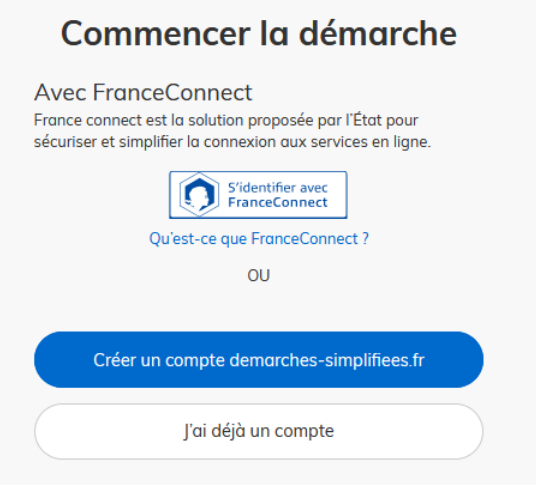

Pour utiliser le Téléservice, notamment pour remplir un Dossier et l'envoyer, l'Usager doit s'authentifier auprès de la Plateforme.

Lorsque l'Usager recourt à FranceConnect, il doit choisir le service qui va lui permettre de s'authentifier sur la Plateforme en cliquant sur le bouton correspondant puis entrer les identifiants correspondant à son compte sur ce service.

Lorsque l'Usager ne recourt pas à FranceConnect pour s'authentifier, il doit se connecter à la Plateforme avec un compte spécifique à la Plateforme. S'il ne possède pas de compte spécifique à la Plateforme, il doit le créer en renseignant une paire d'identifiants composée d'une adresse électronique à laquelle l'Usager accède et d'un mot de passe. Un courriel demandant à l'Usager d'activer son compte est alors envoyé à l'adresse électronique indiquée par l'Usager depuis l'adresse [ne-pas](mailto:ne-pas-repondre@demarches-simplifiees.fr)[repondre@demarches-simplifiees.fr.](mailto:ne-pas-repondre@demarches-simplifiees.fr) L'Usager doit veiller à consulter les courriers indésirables, les pourriels qu'il a reçus afin de vérifier si le courriel d'activation du compte n'a pas été classé dans l'une de ces catégories. Si l'Usager ne reçoit pas ce courriel, il doit vérifier que l'organisation pour laquelle il travaille n'a pas mis en place

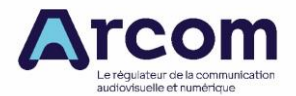

de filtres des courriels empêchant la réception du courriel d'activation du compte (filtres « anti-spam » par exemple).

Lorsque l'Usager ne recourt pas à FranceConnect pour s'authentifier et qu'il a perdu le mot de passe de son compte sur la Plateforme, il peut utiliser le service de réinitialisation du mot de passe proposé par la Plateforme.

L'adresse électronique associée au service utilisé pour se connecter à la Plateforme par le biais de FranceConnect ou l'adresse électronique fournie pour la création du compte spécifique à la Plateforme sera utilisée par le Téléservice pour informer l'Usager. Si l'Instruction au fond de la Candidature nécessite des échanges par courriel, alors les adresses électroniques destinataires des courriels de l'Arcom seront celles précisées dans le Dossier et peuvent donc être distinctes de l'adresse électronique de l'Usager du Téléservice.

Pour la suite de la description des modalités d'utilisation du Téléservice, il est supposé que l'Usager s'est correctement authentifié auprès de la Plateforme.

L'Arcom ne connaît pas les identifiants des comptes utilisés par les Usagers pour se connecter à la Plateforme.

#### **Remplir un formulaire de dépôt de candidature**

<span id="page-16-0"></span>Les Formulaires publiés par l'Arcom sont destinés à des personnes physiques.

La page d'accueil du Formulaire comporte les éléments suivants :

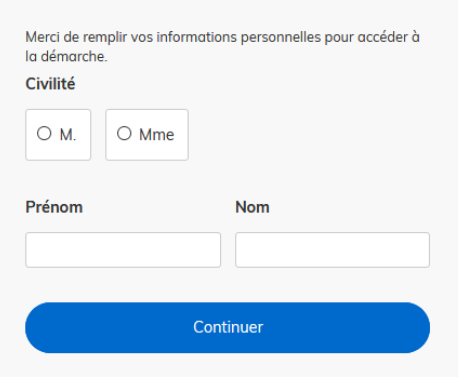

# Données d'identité

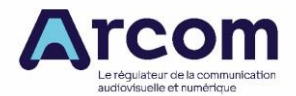

Une fois les données d'identité renseignées, l'Usager clique sur le bouton Continuer pour remplir le ou l'un des Formulaires publiés par l'Arcom correspondant à la catégorie de service de radio dans laquelle le Candidat souhaite faire acte de candidature en utilisant le lien publié sur la page du site web de l'Arcom relative au lancement de l'Appel DAB+ métropolitain.

# **Les champs à côté desquels figure un astérisque sont obligatoires : le dépôt du dossier est conditionné par le remplissage de ces champs. L'Instruction au fond du Dossier s'appuie sur tous les champs, y compris ceux qui ne sont pas indiqués comme obligatoires.**

Le Formulaire peut demander à l'Usager d'ajouter des pièces-jointes afin de fournir des documents justificatifs ou des informations complexes. Pour chaque document demandé, l'Usager clique sur le bouton « Parcourir », sélectionne un fichier puis clique sur le bouton « Ouvrir ». Une fois le fichier téléversé, le nom du fichier sélectionné apparaît à côté du bouton « Parcourir » confirmant l'enregistrement de la pièce sur la Plateforme.

Le dépôt du dossier peut nécessiter de remplir un document vierge annexé au Formulaire. Le document vierge est disponible en cliquant sur le lien en bleu dénommé « le document suivant » de la phrase « Veuillez télécharger, remplir et joindre le document suivant ». , L'Usager télécharge le document, le remplit puis l'ajoute en pièce-jointe dans le Dossier. **Il est demandé de joindre le document annexé rempli au même format que celui fourni par l'Arcom ou dans le format ouvert correspondant de la suite LibreOffice.**

# **Inviter un tiers à remplir le dossier**

<span id="page-17-0"></span>L'Usager peut inviter un tiers à compléter ou à modifier un dossier. Pour cela, il accède au dossier à compléter ou à modifier, il clique sur le bouton « Inviter une personne à modifier ce dossier » (en haut à droite), saisit une adresse électronique, peut ajouter un message au tiers puis clique sur le bouton « Envoyer une invitation ».

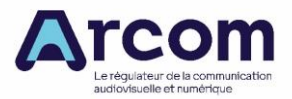

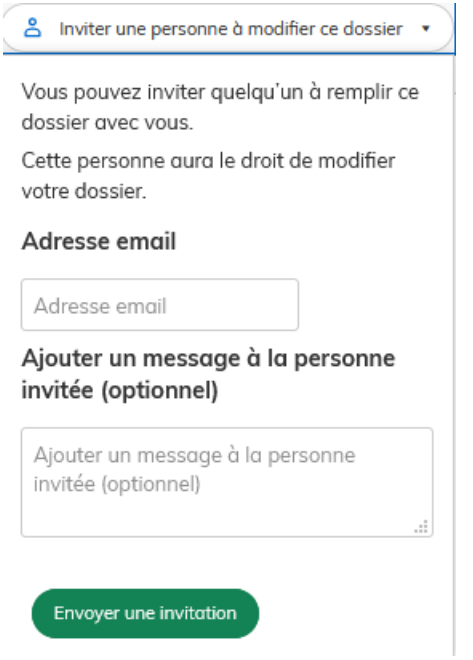

Le tiers invité reçoit alors un courriel l'invitant à se connecter sur demarchessimplifiees.fr afin d'accéder au dossier à modifier ou à compléter. Une fois connecté, le tiers invité a accès à l'ensemble du dossier et est libre de le modifier ou le compléter. Le tiers invité ne peut pas déposer le Dossier. **Seul l'Usager à l'origine du Dossier dispose des droits pour déposer celui-ci.**

**Enregistrement automatique du Dossier à l'état de brouillon**

<span id="page-18-0"></span>La Plateforme enregistre automatiquement le Dossier avant même que celui-ci ne soit déposé. L'Usager est informé de cet enregistrement par le bandeau ci-après.

Votre brouillon est automatiquement enregistré En savoir plus M

Si l'Usager souhaite terminer de remplir le formulaire plus tard, **il lui suffit de fermer la page du formulaire**.

**Reprise d'un Dossier commencé et modification d'un Dossier déposé**

Déposer le dossier

<span id="page-18-1"></span>Pour reprendre un Dossier commencé afin de le compléter, l'Usager se connecte à la Plateforme puis clique sur le Dossier voulu. Le Dossier doit être à l'état « brouillon » ou à l'état « en construction ».

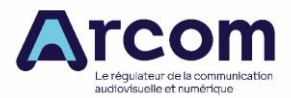

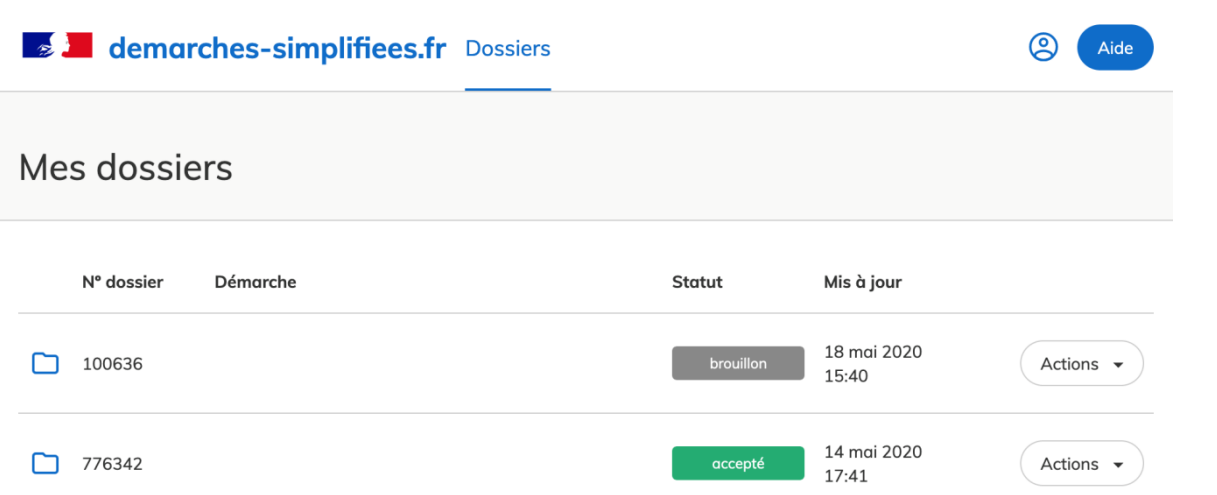

Le Dossier choisi peut être complété et modifié si le Formulaire correspondant est toujours activé, c'est-à-dire si la date et l'heure limite fixées par l'Arcom pour le dépôt des dossiers par voie électronique ne sont pas dépassées.

L'Usager fait de même s'il souhaite modifier un Dossier déjà déposé : la modification n'est possible que si le Formulaire correspondant est toujours activé, c'est-à-dire si la date et l'heure limite fixées par l'Arcom pour le dépôt des dossiers par voie électronique ne sont pas dépassées.

# **Dépôt du Dossier**

<span id="page-19-0"></span>Pour déposer son Dossier, l'Usager clique sur le bouton « Déposer le dossier » dans le bandeau en bas de fenêtre du navigateur : si les champs obligatoires ne sont pas tous remplis, le Dossier ne peut être déposé et n'est donc pas transmis à l'Arcom.

Si les champs obligatoires sont tous remplis, alors l'Usager reçoit un accusé de réception du Dossier de l'adresse électronique [ne-pas-repondre@demarches](mailto:ne-pas-repondre@demarches-simplifiees.fr)[simplifiees.fr](mailto:ne-pas-repondre@demarches-simplifiees.fr) comportant le Numéro de dossier.

Le Dossier déposé passe du statut « brouillon » au statut « en construction ». Le statut « en construction » indique que le Dossier est visible par l'Arcom mais reste modifiable par l'Usager tant que le Formulaire est activé.

#### **Dépôt de plusieurs Dossiers en réponse au même Appel DAB+ métropolitain**

<span id="page-19-1"></span>Pour déposer plusieurs Dossiers en réponse au même Appel DAB+ métropolitain, l'Usager commence à remplir un premier Dossier selon les modalités décrites ci-avant. Pour commencer un nouveau Dossier, il se connecte sur la Plateforme : son tableau de bord liste les dossiers de l'Usager sur la Plateforme. L'Usager clique ensuite sur le bouton « Actions » du Dossier en réponse à l'Appel DAB+ métropolitain et sélectionne le bouton « Commencer un autre dossier ».

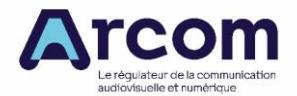

#### **Suivi du dépôt des Dossiers**

<span id="page-20-0"></span>Lorsqu'il se connecte à la Plateforme et qu'il a déjà commencé un dossier sur la plateforme, l'Usager accède à une page appelée « Tableau de bord » comprenant deux onglets : « Mes dossiers » et « dossiers invités » qui comprennent une liste de dossiers identifiés par le numéro de dossier attribué par la Plateforme et par l'intitulé de la Démarche.

L'onglet « Mes dossiers » liste les dossiers que l'Usager a commencé à remplir ou a déposés.

L'onglet « Dossiers invités » liste les dossiers que l'Usager peut modifier ou compléter à la suite de l'invitation envoyée par un autre Usager.

#### **Les différents statuts d'un Dossier**

<span id="page-20-1"></span>La Plateforme attribue un des six statuts suivants aux Dossiers de l'Usager en fonction des actions de ce dernier et de celles de l'Instructeur :

- « **Brouillon** » : une fois que l'Usager a commencé à remplir un Formulaire, le Dossier passe au statut « Brouillon » jusqu'à ce que l'Usager dépose son dossier. Un Dossier dont le statut est « Brouillon » peut être modifié ou complété ;
- « **En construction** » : une fois le Dossier déposé, il prend le statut « En construction ». L'Usager peut modifier un Dossier dont le statut est « En construction » ;
- « **En instruction** » : lorsque l'Arcom, en application de la décision d'appel aux candidatures, clôt le Téléservice, un dossier au statut « En construction » passe au statut « En instruction ». Un courriel émanant de l'adresse [ne-pas](mailto:ne-pas-repondre@demarches-simplifiees.fr)[repondre@demarches-simplifiees.fr](mailto:ne-pas-repondre@demarches-simplifiees.fr) est envoyé à l'Usager pour l'informer de ce changement de statut. Un dossier dont le statut est « brouillon » ne peut pas passer directement au statut « En instruction ». Un dossier dont le statut est « En instruction » ne peut plus être modifié par l'Usager, mais est toujours consultable. **Le statut « En instruction » se rapporte à l'Instruction du dépôt des Candidatures et non à l'Instruction au fond des candidatures** ;
- « **Accepté** » : lorsqu'un Instructeur a constaté que les pièces jointes d'un Dossier au statut « En instruction » étaient exploitables et qu'il lui a attribué un Numéro d'instruction du dossier, alors le statut du Dossier est « Accepté ». **Le statut « Accepté » se rapporte à l'Instruction du dépôt des Candidatures et non à l'Instruction au fond des candidatures : il ne signifie pas que la candidature est recevable ni qu'elle est**  sélectionnée. Un courriel émanant de l'adresse [ne-pas-repondre@demarches](mailto:ne-pas-repondre@demarches-simplifiees.fr)[simplifiees.fr](mailto:ne-pas-repondre@demarches-simplifiees.fr) est envoyé à l'Usager pour l'informer de ce changement de statut. La messagerie propre au Dossier est désactivée ;

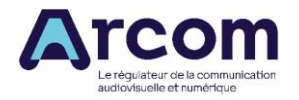

- « Sans suite » : ce statut n'est pas utilisé par l'Arcom dans le cadre du Téléservice ;
- « **Rejeté** » : lorsqu'un Instructeur a constaté qu'une ou plusieurs pièces jointes d'un Dossier au statut « En instruction » n'étaient pas exploitables, l'Instructeur lui attribue un Numéro d'instruction du dossier et en modifie le statut qui devient « Rejeté ». **Le statut « Rejeté » se rapporte à l'Instruction du dépôt des Candidatures et non à l'Instruction au fond des candidatures : il ne signifie pas que la candidature n'est pas recevable ni qu'elle ne sera pas sélectionnée.** Un courriel émanant de l'adresse [ne-pas-repondre@demarches-simplifiees.fr](mailto:ne-pas-repondre@demarches-simplifiees.fr) est envoyé à l'Usager pour l'informer de ce changement de statut. La messagerie propre au Dossier est désactivée.

<span id="page-21-0"></span>Le statut de chaque dossier de l'onglet « Mes dossiers » est indiqué.

**Consultation d'un Dossier**

L'Usager peut consulter un Dossier en cliquant sur le Numéro de dossier de l'onglet « Mes dossiers » du tableau de bord. Il a alors accès à une page comportant trois onglets : Résumé, Demande, Messagerie.

L'onglet Résumé de la demande rappelle le statut du Dossier et le cas échéant, les derniers échanges entre l'Usager et l'Arcom utilisant la Plateforme.

L'onglet Demande permet à l'Usager de consulter les éléments transmis à la Plateforme.

<span id="page-21-1"></span>L'onglet Messagerie est détaillé ci-après.

#### **Utiliser la messagerie intégrée au Dossier pour contacter un Instructeur et échanger avec lui**

L'Usager dont le Dossier a pour statut « En construction » ou « En instruction » peut contacter un Instructeur grâce à la messagerie intégrée au Dossier.

L'Usager peut composer un message et y a jouter une pièce jointe en cliquant sur le bouton « Parcourir ».

Un instructeur peut également envoyer un message à l'Usager ou répondre à un message de l'Usager dans la messagerie intégrée au Dossier : l'Usager reçoit un courriel de l'adresse [ne-pas-repondre@demarches-simplifiees.fr](mailto:ne-pas-repondre@demarches-simplifiees.fr) pour l'informer du message de l'instructeur.

En cas d'absence de réponse, les informations de contact du service de l'Arcom en charge du Téléservice sont disponibles en bas de page du Formulaire, sous la rubrique « Poser une question sur votre dossier ».

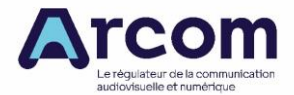

#### **Statistiques sur le délai de traitement**

<span id="page-22-0"></span>Le Téléservice peut mentionner des statistiques sur le délai de traitement des dossiers. Ces statistiques se rapportent à l'Instruction du dépôt des Candidatures et non à l'Instruction au fond des Candidatures.

# **Expiration et suppression des Dossiers**

<span id="page-22-1"></span>Les modalités d'expiration et de suppression des Dossiers sont exposées à la page <https://doc.demarches-simplifiees.fr/expiration-et-suppression-des-dossiers>

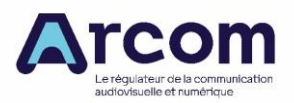

# **2. Questions pratiques**

# **2.1. Identification sur le site demarches-simplifiees.fr**

<span id="page-23-1"></span><span id="page-23-0"></span>Afin de permettre le dépôt de dossier de candidature dématérialisé à des sociétés, associations ou fondations en cours de constitution, les formulaires de l'Arcom permettant ce dépôt reposent sur l'identification d'une personne physique.

La plateforme demarches-simplifiees.fr permet d'identifier ses usagers de deux manières :

- par l'intermédiaire de FranceConnect, la solution proposée par l'État pour sécuriser et simplifier la connexion aux services en ligne ;
- par la création d'un compte fondée sur une adresse électronique et un mot de passe avec un processus d'activation.

L'usager s'authentifiant personnellement pour le compte d'une personne morale, l'utilisation de FranceConnect peut ne pas être adaptée, eu égard au risque de confusion entre vie privée et vie professionnelle.

L'usager de demarches-simplifiees.fr peut inviter un tiers pour compléter le dossier dématérialisé.

<span id="page-23-2"></span>L'Arcom n'est pas en mesure de résoudre les problèmes d'accès des usagers aux dossiers dématérialisés qui résulteraient de la perte des identifiants : le Candidat doit veiller à conserver l'accès aux comptes qui lui servent à déposer les dossiers de candidature dématérialisés.

# **2.2.Dépôt du dossier de candidature dématérialisé**

Le dossier de candidature dématérialisé doit être déposé en utilisant l'un des formulaires de dépôt de candidature adéquats disponibles sur le site [www.demarches](http://www.demarches-simplifiees.fr/)[simplifiees.fr](http://www.demarches-simplifiees.fr/) avant la date et l'heure limites fixées par la décision d'appel aux candidatures. Les liens vers les formulaires de dépôt de candidature sont disponibles sur le site de l'Arcom : le formulaire à utiliser dépend de la catégorie de service de radio dans laquelle le candidat souhaite déposer une candidature et de l'appel luimême. Le dépôt d'une candidature dans une catégorie de service de radio pour un appel constitue une procédure dématérialisée pour le site www.demarchessimplifiees.fr. **Il est donc impératif d'utiliser les formulaires relatifs à l'appel aux candidatures pour lequel le candidat souhaite déposer une candidature (et non ceux d'un autre appel).**

Lorsque le dépôt du dossier de candidature dématérialisé est déposé avec succès, un courriel émanant de demarches-simplifiees.fr à entête de l'Arcom est envoyé à l'adresse électronique utilisée par l'usager pour se connecter à cette plateforme. L'objet de ce courriel est « Arcom – Votre dossier n° XXXXX a bien été reçu. » Le corps du courriel précise l'appel aux candidatures concerné et rappelle la dénomination sociale de la personne morale candidate ainsi que le nom du service de radio.

Il demeure possible d'envoyer, par l'intermédiaire d'un prestataire de services postaux, un dossier de candidature à l'Arcom, composé d'exemplaires sous forme

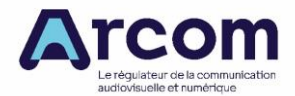

papier et d'exemplaires sous forme dématérialisée : les modalités de cet envoi sont précisées dans la décision d'appel aux candidatures. La réalisation des dossiers ainsi envoyés peut s'appuyer sur les modèles de dossier de candidature téléchargeables sur le site de l'Arcom.

<span id="page-24-0"></span>Une fois le dossier dématérialisé déposé, l'usager de demarches-simplifiees.fr peut le modifier tant que la date et l'heure limites de dépôt ne sont pas atteintes.

# **2.3.Se repérer dans les formulaires de dépôt de dossier de candidature dématérialisé**

Les formulaires de dépôt de candidature dans les différentes catégories sont constitués chacun d'une seule page. Cette page est divisée en sections dont le titre est de couleur bleue et souligné. Pour cette raison, le dossier de candidature électronique est structuré différemment du modèle de dossier de candidature papier téléchargeable sur le site de l'Arcom. La structure des formulaires est détaillée dans la partie [3](#page-26-0) de la présente notice.

Les **champs obligatoires, c'est-à-dire ceux qui doivent être impérativement renseignés pour pouvoir déposer le dossier de candidature dématérialisé**, sont marqués par un astérisque. Les champs obligatoires sont peu nombreux afin d'éviter d'empêcher un candidat de déposer une candidature. Toutefois, un dossier dont seuls les champs obligatoires seraient remplis ne permettrait pas d'apprécier l'intérêt du public pour le projet soumis : en d'autres termes, **l'appréciation du dossier de candidature s'appuie sur tous les champs, y compris ceux qui ne sont pas indiqués comme obligatoires.**

# **2.4.Remplir une adresse**

<span id="page-24-1"></span>En l'absence d'une base d'adresses relative à l'ensemble du territoire de la République française, et compte tenu du fait que les titulaires d'autorisation peuvent ne pas être domiciliés en France, les champs relatifs aux adresses ne font pas l'objet d'un contrôle de saisie ou d'une autocomplétion. Les candidats veillent donc à les remplir avec le plus grand soin.

# <span id="page-24-2"></span>**2.5.Joindre un fichier dans le dossier de candidature dématérialisé**

<span id="page-24-3"></span>Le formulaire permet de joindre des fichiers. **Le candidat doit veiller à ne pas joindre deux fichiers dont le contenu est distinct et qui porterait le même nom.**

Remplir un fichier dont le modèle est fourni

Certains éléments du dossier de candidature dématérialisé peuvent être fournis par l'intermédiaire d'un fichier à remplir sur la base d'un modèle qui est fourni. Dans ce

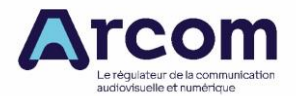

cas, il est indiqué dans le formulaire : « Veuillez télécharger, remplir et joindre le modèle suivant ».

En cliquant sur le lien, l'usager télécharge le modèle. Lorsque le fichier fourni est un fichier Excel, seules les cases à fond blanc et avec une bordure doivent être remplies.

Une fois le fichier complété, il est recommandé d'ajouter au nom de ce fichier un suffixe spécifique à votre candidature (par exemple le nom du service de radio candidat). Il est demandé de téléverser le fichier rempli et renommé dans le même format que le modèle ou dans le format ouvert correspondant de la suite LibreOffice.

Joindre un fichier dont le modèle n'est pas fourni

<span id="page-25-1"></span><span id="page-25-0"></span>Les fichiers seront transmis dans des formats compatibles avec les logiciels Word 2010 et Excel 2010 de Microsoft ou bien LibreOffice de version supérieure ou égale à 4.4 et autorisant la copie des informations.

# **2.6.Retirer sa candidature**

Le candidat qui souhaite retirer sa candidature après avoir déposé son dossier de candidature dématérialisé doit, sans délai, en avertir par courrier recommandé avec accusé de réception l'Arcom, qui en prend acte. Si le désistement est effectué après la délivrance de l'autorisation, la ressource prévue pour le service qui fait l'objet du désistement ne peut être attribuée qu'après un nouvel appel aux candidatures.

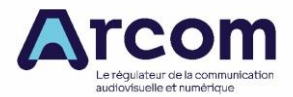

# <span id="page-26-0"></span>**3. Remplir le dossier de candidature dématérialisé**

# <span id="page-26-1"></span>**3.1. Remplir le dossier de candidature dématérialisé en catégorie D**

Cette section de la notice détaille le contenu du dossier de candidature électronique d'un service de radio de catégorie D.

Le dossier de candidature comprend 5 parties, chacune composée de plusieurs sections du formulaire de candidature :

Partie 1 : présentation de la candidature

- Courrier de présentation (lettre de couverture)
- Identification de la personne morale candidate
- Siège social de personne morale candidate
- Représentant légal de la personne morale candidate
- Service de radio
- Studio(s)
- Personne à contacter dans le cadre de l'appel pour les questions non techniques
- Personne à contacter pour les questions techniques
- Ressource radioélectrique disponible

Partie 2 : informations sur la personne morale candidate

- Existence de la personne morale candidate
- Composition du bureau de l'association ou de la fondation
- Capital de la personne morale candidate
- Directeur ou directrice de publication
- Éléments complémentaires sur la personne morale candidate indépendamment de sa forme sociale
- Éléments complémentaires sur l'association ou la fondation candidate
- Éléments complémentaires sur la société candidate

Partie 3 : caractéristiques générales du service

- Description des caractéristiques générales du service de radio
- Éléments des caractéristiques générales du service appelés à figurer dans la convention
- Stipulations relatives à la diffusion des chansons d'expression française
- Informations relatives à la programmation musicale
- Publicité
- Description des données associées hors publicité
- Description des données associées publicitaires

Partie 4 : Modalités de financement et ressources humaines

- Financement - informations économiques et sociales

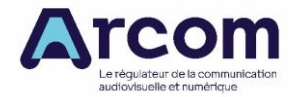

- Financement plan d'affaires
- Régie publicitaire
- Ressources humaines

<span id="page-27-0"></span>Partie 5 : caractéristiques techniques

- Caractéristiques techniques

# **3.2.Remplir le dossier de candidature dématérialisé en catégorie E**

Cette section de la notice détaille le contenu du dossier de candidature électronique d'un service de radio de catégorie E.

Le dossier de candidature comprend 5 parties, chacune composée de plusieurs sections du formulaire de candidature :

Partie 1 : présentation de la candidature

- Courrier de présentation (lettre de couverture)
- Identification de la personne morale candidate
- Siège social de personne morale candidate
- Représentant légal de la personne morale candidate
- Service de radio
- Studio(s)
- Personne à contacter dans le cadre de l'appel pour les questions non techniques
- Personne à contacter pour les questions techniques
- Ressource radioélectrique disponible

Partie 2 : informations sur la personne morale candidate

- Existence de la personne morale candidate
- Capital de la personne morale candidate
- Directeur ou directrice de publication
- Éléments complémentaires sur la personne morale candidate
- Partie 3 : caractéristiques générales du service
	- Description des caractéristiques générales du service de radio
	- Éléments des caractéristiques générales du service appelés à figurer dans la convention
	- Stipulations relatives à la diffusion des chansons d'expression française
	- **Publicité**
	- Description des données associées hors publicité
	- Description des données associées publicitaires
- Partie 4 : Modalités de financement et ressources humaines
	- Financement informations économiques et sociales
	- Financement plan d'affaires
	- Régie publicitaire

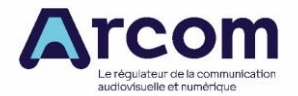

- Ressources humaines
- <span id="page-28-0"></span>Partie 5 : caractéristiques techniques
	- Caractéristiques techniques

# **3.3.Contenu du dossier commun aux deux catégories**

<span id="page-28-1"></span>Section « Stipulations relatives à la diffusion des chansons d'expression française »

Le candidat remplit cette section en fonction du format musical de son projet, dans le respect de la [délibération n° 2021-103 adoptée par le Conseil supérieur de](https://www.legifrance.gouv.fr/jorf/id/JORFTEXT000044501892)  [l'audiovisuel le 8](https://www.legifrance.gouv.fr/jorf/id/JORFTEXT000044501892) décembre 2021, afin d'indiquer le pourcentage de chansons d'expression française et le pourcentage de chansons d'expression française provenant de nouveaux talents ou qualifiées de nouvelles productions (en moyenne trimestrielle de pourcentages mensuels calculés sur les tranches horaires suivantes : entre 6 h et 22 h 30 du lundi au vendredi, de 6 h 30 à 22 h 30 le samedi et de 7 h 00 à 22h30 le dimanche)

Conformément au 2° bis de l'article 28 de la loi n° 86-1067 du 30 septembre 1986 modifiée, la proportion substantielle d'œuvres musicales d'expression française ou interprétées dans une langue régionale en usage en France, doit atteindre un minimum de 40 % de chansons d'expression française, dont la moitié au moins provenant de nouveaux talents ou de nouvelles productions, diffusées entre 6 h et 22 h 30 du lundi au vendredi, de 6 h 00 à 22 h 30 le samedi et de 7 h 00 à 22h30 le dimanche pour la part de ses programmes composée de musique de variétés.

Par dérogation, l'Arcom peut autoriser, pour des formats spécifiques, les proportions suivantes :

soit pour les radios spécialisées dans la mise en valeur du patrimoine musical : 60 % de titres francophones, dont un pourcentage de nouvelles productions pouvant aller jusqu'à 10 % du total, avec au minimum un titre par heure en moyenne ;

soit pour les radios spécialisées dans la promotion de jeunes talents : 35 % de titres francophones, dont 25 % au moins du total provenant de nouveaux talents ;

soit, pour les radios spécialisées dans la découverte musicale qui diffusent au moins mille titres différents sur un mois donné dont la moitié au moins sont des nouvelles productions, chacun de ces titres n'étant pas diffusé plus de cent fois sur cette même période : 15 % de nouvelles productions francophones ou de nouveaux talents francophones.

Dans l'hypothèse où plus de la moitié du total des diffusions d'œuvres musicales d'expression française ou interprétées dans une langue régionale en usage en France se concentre sur les dix œuvres musicales d'expression française ou interprétées dans une langue régionale en usage en France les plus programmées par un service, les diffusions intervenant au-delà de ce seuil ou n'intervenant pas à des heures d'écoute significative ne sont pas prises en compte pour le respect des proportions fixées par la

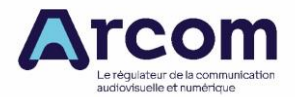

convention pour l'application du 2° bis de l'article 28 précité. Sur ce point, le candidat est invité à prendre connaissance sur le site internet de l'Arcom de la méthode de vérification du respect par les radios des obligations de diffusion de chansons d'expression française telles qu'elles découlent des dispositions introduites par la loi du 7 juillet 2016.

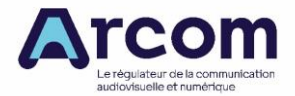

# **4. Données à caractère personnel collectées**

<span id="page-30-0"></span>Les informations personnelles recueillies dans ce formulaire font l'objet d'un traitement destiné à l'Autorité de régulation de la communication audiovisuelle et numérique (Arcom) dont le siège social est situé au 39-43 Quai André Citroën, 75015 Paris.

# **POURQUOI CES DONNÉES SONT-ELLES COLLECTÉES ?**

La fourniture de ces données a un caractère réglementaire et est nécessaire au traitement de l'appel aux candidatures et à l'élaboration de la convention pour les candidats retenus qui s'inscrivent dans les missions d'autorité publique de l'Arcom. Les informations recueillies propres aux candidats retenus servent également à l'instruction des différents dossiers qui les concernent.

#### **BASE LÉGALE**

Article 6 (1) e du règlement général sur la protection des données – RGPD.

Ce traitement de données relève de l'exercice de l'autorité publique dont est investi l'Autorité en application de la loi n° 86-1067 du 30 septembre 1986 relative à la liberté de communication.

### **DONNÉES TRAITÉES**

- **Catégories de données traitées**
- Données d'identification (nom, prénom, civilité du représentant de la personne morale candidate et du point de contact pour les questions techniques et non techniques) ;
- Coordonnées (adresse de courrier électronique) ;
- **Source des données**

Ces informations sont directement fournies par le candidat à l'appel aux candidatures.

#### **Prise de décision automatisée**

Le traitement ne prévoit pas de prise de décision automatisée.

#### **Transferts des données hors UE**

Aucun transfert de données hors de l'Union européenne n'est réalisé.

#### **QUI AURA ACCES À CES DONNÉES ? PENDANT COMBIEN DE TEMPS ?**

Ces données sont conservées pendant la durée de l'autorisation du service de radio pour les candidats retenus et pendant un délai de cinq ans pour les candidats non retenus.

À ces délais, peuvent s'ajouter les délais de prescription légale et d'archivage public applicables. Dans ces deux derniers cas, l'accès aux données est réduit aux services du contentieux et d'archivage et ces données ne peuvent être communiquées que de manière justifiée, ponctuelle et circonstanciée aux autres services de l'Arcom.

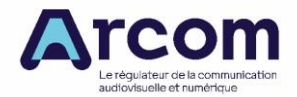

Ces données sont destinées aux services de l'Arcom dont les missions imposent d'y avoir accès ainsi qu'au comité territorial de l'audiovisuel dans le ressort duquel l'appel aux candidatures a lieu.

Le courriel du représentant légal de la personne morale autorisée au terme de l'appel aux candidatures sera transmis aux autres personnes morales autorisées dans le cadre de cet appel sur la même ressource radioélectrique ainsi qu'à l'opérateur de multiplex chargé de faire assurer les opérations techniques nécessaires à la transmission et à la diffusion auprès du public des programmes des services autorisés sur la même ressource radioélectrique.

# **SÉCURITÉ**

Les mesures de sécurité sont mises en œuvre conformément à la politique de sécurité des systèmes d'information de l'Arcom.

# **LES DROITS DES PERSONNES CONCERNÉES**

Les personnes physiques concernées bénéficient vis-à-vis de leurs données personnelles d'un droit d'accès, de rectification, d'opposition et de limitation.

Pour toute information ou exercice des droits Informatique et Libertés sur les traitements de données personnelles traitées par l'Arcom, les personnes concernées peuvent contacter son Délégué à la protection des données (DPO) en accompagnant leur demande de la copie d'un justificatif d'identité :

- à l'adresse électronique suivante : [dpo@arcom.fr](mailto:dpo@arcom.fr)
- ou par courrier signé à l'adresse suivante :

Arcom À l'attention du délégué à la protection des données 39-43 Quai André Citroën, 75015 Paris

L'autorité administrative compétente en matière traitement de données à caractère personnel est la CNIL. Celle-ci peut être saisie de réclamations liées à l'utilisation de données à caractère personnel.

#### **ENGAGEMENT VIS-À-VIS DU RESPECT DE LA RÉGLEMENTATION EN MATIÈRE DE DONNÉES À CARACTÈRE PERSONNEL**

En remplissant ce formulaire, vous vous engagez à communiquer ces informations relatives au traitement de données à caractère personnel aux personnes physiques que vous citez et déclarez respecter la réglementation en la matière.